# Microsoft Word

Exempel på innehåll i Steg Ett kursen.

#### **Nyheter**

- Vi går igenom nyheterna i Word
- Genomgång av arbetssättet

#### **Grunder**

- Programfönstret användargränssnitt
- Snabbåtkomstfältet
- Inställningar Office Backstage

#### **Hantera dokument**

- Olika filformat, konvertera filer
- Skapa, öppna, spara dokument
- Skriva text
- Olika visningslägen
- Växla mellan dokument

# **Redigera text**

- Markera, infoga, korrigera och ta bort text
- Flytta och kopiera text
- Klistra in med förhandsgranskning
- Ångra
- Stavningskontroll, grammatik
- Autokorrigering
- Byggblock

# **Teckenformat**

- Byta teckensnitt, storlek
- Stil och färg
- Färgöverstrykning
- Återställa och kopiera teckenformat
- Snabbformatering

# **Styckeformat**

- Justera text, indrag
- Radavstånd
- Tabbar
- Skapa punktlistor och nummerlistor
- Dokumenttema för enhetlig formatering

## **Utskriftsformat**

- Förhandsgranska och skriv ut
- Förhandsgranskning i realtid
- Ändra marginaler, liggande format
- Sidnumrering, sidhuvud, sidfot

## **Bilder**

- Infoga och redigera bild från fil
- Infoga och redigera bild från ClipArt
- Nya bildfunktioner

## **Tabbar**

- Sätta vänster-, höger- och decimaltabbar
- Flytta och ta bort tabbar

### **Tabeller**

- Skapa tabeller
- Använda teman
- Formatera tabeller

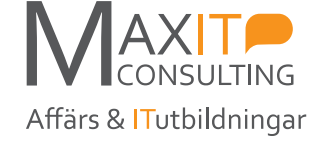